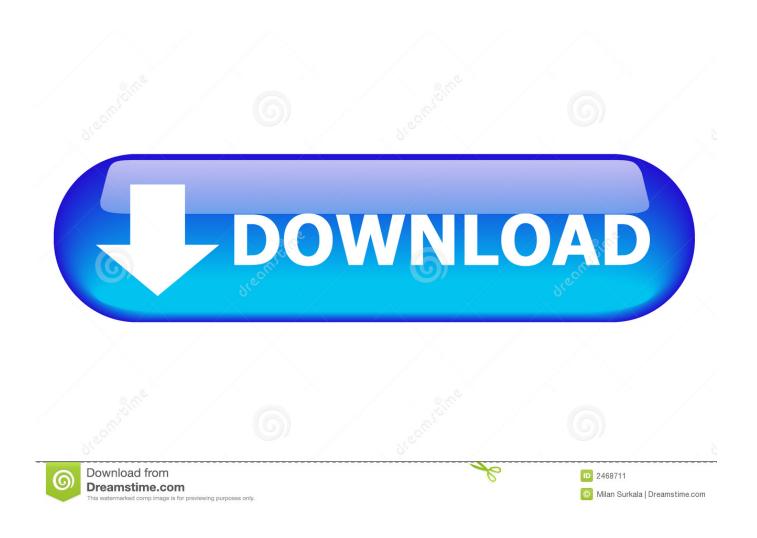

Windows 7 Shortcut Keys Pdf

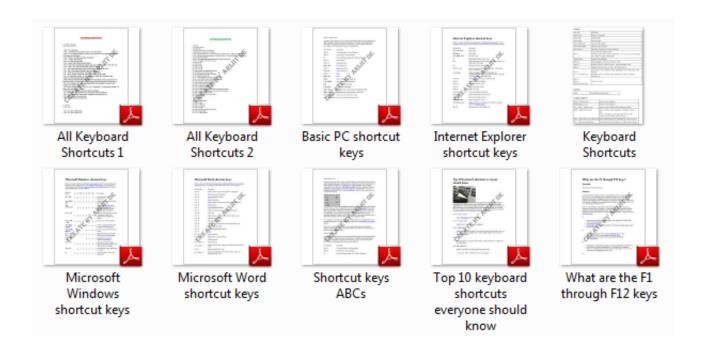

Windows 7 Shortcut Keys Pdf

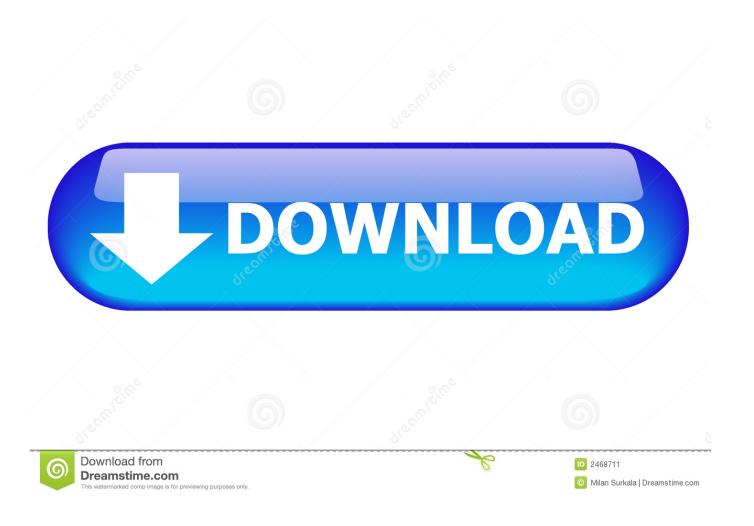

If we missed some shortcut in this list, kindly let us know through the comments section. Enter or Spacebar Enter or Spacebar If pressed when focus is on a row in the file list representing a subfolder, navigate to a subfolder, or open an attachment in Preview mode.

- 1. windows shortcut keys
- 2. windows shortcut keys not working
- 3. windows shortcut keys for emojis

Keyboard Compaq & Dell recycled from GoodWill Mouse Made in China Optical Wired Mouse PSU 430w, 550w, 600w, 700, 800, etc Case All Generic Full Towers Cooling Open Air & a few fans, some w/ colored LEDs Hard Drives 6 pata Ide HD's & 2 Sata HD's added 80gb external on Ult 7600 computer, numerous extra 1tb, 2TB, 3Tb SATA HD's A collection of ext HD Docks w/ HDs Internet Speed Fast Cable InterNet Antivirus AVG Free on 24 different Desktops, NO Problems! Browser IE 8 is preferred, but use FireFox sometimes Other Info Linksys Routers, switches, & Hubs Too Many USB Flash Drives to count, Biggest is 64GB! Eight computers in my home network.. We've compiled a list of 190 + shortcuts grouped into categories for easy access.. Give them a try and you just might find yourself getting addicted to keyboard shortcuts.

## windows shortcut keys

windows shortcut keys, windows shortcut keys not working, windows shortcut keys pdf, windows shortcut keys for screenshot, windows shortcut keys for emojis, windows shortcut keys windows 10, windows shortcut keys not working windows 10, windows shortcut keys sleep, windows shortcut keys maximize minimize, windows shortcut keys minimize, windows shortcut keys copy paste Sb0460 Driver Windows 10

Result Windows Action Mac OS Action Move focus to the next or previous row when in the body of the file list on the left Up Arrow or Down Arrow Up Arrow or Down Arrow If pressed in the body of the file list, navigate one level up from within a folder Backspace Delete Press the Go Back button in a folder if focus is on the button.. Let's kickstart the list with the most common shortcuts that you'll often use.. Sixteen computers at my business network Linked via TeamViewer! Lots of old used spare computer parts everywhere! Similar help and support threads Thread Forum Windows 7 Pro 64-bit ~ Dell Alienware M11x-R3 I've got a horrible problem with one of my laptops, in that it suddenly and randomly goes 'white screen'.. 2 256GB OCZ Vector 6TB WD Black WD6001FZWX Internet Speed 1 Gb/s Download and 35 Mb/s Upload Antivirus Malwarebyte Anti-Malware Premium Browser Google Chrome Other Info Logitech Z625 speaker system \* Creative F200 webcam \* Lite-On iHBS212 12x BD Writer \* Samsung CLX-3175FW Printer \* Linksys EA9500 Router \* Arris SB8200 Cable Modem \* APC SMART-UPS RT 1000 XL.. Result Windows Action Mac OS Action Change reading settings for the current document Shift+Ctrl+5 Shift+Command+5 Reflow a tagged PDF, and return to unreflowed view Ctrl+4 Command+4 Activate and deactivate Read Out Loud Shift+Ctrl+Y Shift+Command+Y Read only the current page out loud Shift+Ctrl+V Shift+Command+B Pause reading out loud Shift+Ctrl+C Shift+Command+C Stop reading out loud Shift+Ctrl+E Shift+Command+E. Psp Warriors Orochi 3 Special Iso

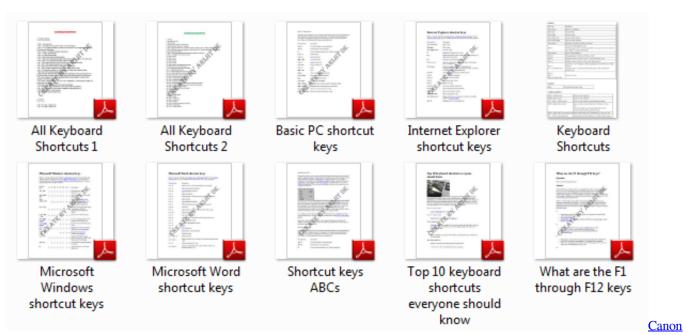

**Ij Network Tool Mac Download** 

# windows shortcut keys not working

#### Parallels Vs Fusion For Mac

Windows 7 ShortcutKeyboard Logitech wireless K800 Mouse Logitech MX Master PSU Seasonic Prime Titanium 850W Case Thermaltake Core P3 Cooling Corsair Hydro H115i Hard Drives 250GB Samsung 960 EVO M.. Result Windows/UNIX Action Mac OS Action Toggle between editing and previewing your form P P Toggle Guides On / Off G G Align selected fields left L L Align selected fields right R R Align selected fields top T T Align selected fields bottom B B Align selected fields horizontal H H Align selected fields vertical V V Center fields horizontally Shift+H Shift+H Center fields vertically Shift+V Shift+V Highlight fields Shift+L Shift+L Show Tab Order Shift+N Shift+N Document JavaScripts Shift+D Shift+D.. This eBook comprises of more than 200 keyboard shortcuts containing almost all the keyboard shortcuts that are available in Windows 7.. Result Windows/UNIX Action Mac OS Action Open Help window F1 F1 or Command+?Close Help window Ctrl+W (Windows only) or Alt+F4 Command+W Move back to previously opened topic Alt+Left Arrow Command+Left Arrow Move forward to next topic Alt+ Right Arrow Command+ Right Arrow Move to next pane Ctrl+Tab See Help for your default browser Move focus to the next link within a pane Tab Not available Move focus to the previous link within a 20 manual dexterity occupational therapy

# windows shortcut keys for emojis

### Pick Between Two Ssds For Mac

Graphics Card Draw my own Graphics, several nVidia cards Sound Card on motherboard Monitor(s) Displays 19' flat scr, 28' I-Inc widescr, 22' Emprex Widescr, 23' Acer Screen Resolution 1280 x 1024, 1440 x 900, 1920 x 1080. cea114251b No Deposit Bonus Codes For Casino Room

cea114251b

Principles Of Neurosurgery Setti Rengachary Pdf Download